### eCS Networking Chuck McKinnis

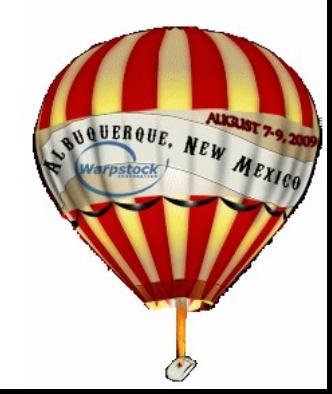

08/13/09

# eCS Networking Networking Basics

#### Terms

Requester

- Peer
- Client

Server

SMB (Server Message Block) CIFS (Common Internet File System) Samba

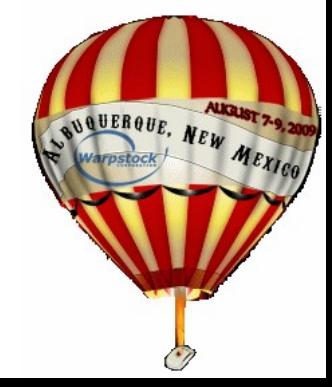

# eCS Networking Networking Uses

Sharing Files **Printers** Clients Linux **MAC** eCS and OS/2 **NAS** 

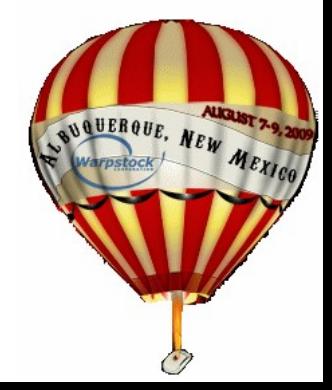

## eCS Networking Networking Uses

#### Servers

Windows

Linux

**MAC** 

eCS and OS/2 **NAS** 

# eCS Networking Client Options

# eVFS

Ships with eCS

Based upon SMB plugin for Net Drive

#### Net Drive

Blueprint Software (\$29) Variety of plugins SMB plugin ISO plugin

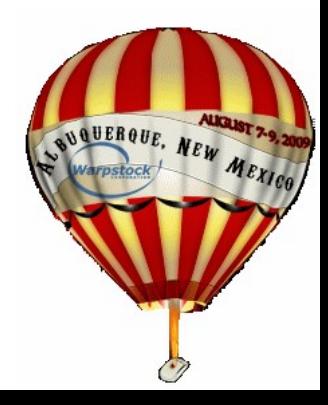

# eCS Networking Why Samba?

#### **Issues**

Peer limitations

Peer requires a drive letter for each share Peer does not always play well with others Samba issues

Name resolution

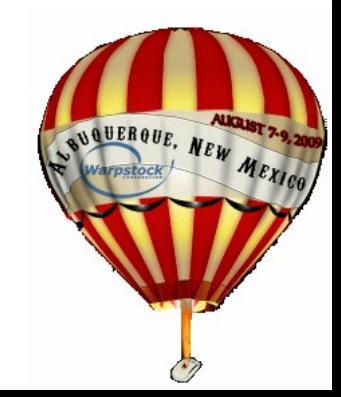

# eCS Networking Migration to Samba

- Install standard networking
	- TCPBEUI (NETBEUI)
	- Peer
	- Define local shares
- Backup
	- \IBMCOM\PROTOCOL.INI \IBMLAN\IBMLAN.INI \CONFIG.SYS

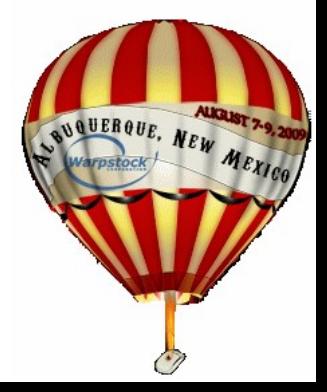

eCS Networking Migration to Samba Download Samba from <http://svn.netlabs.org/samba> and don't forget Herwig Bauernfeind's updates

Client

Server

Install

Herwig's WarpIN works quite well

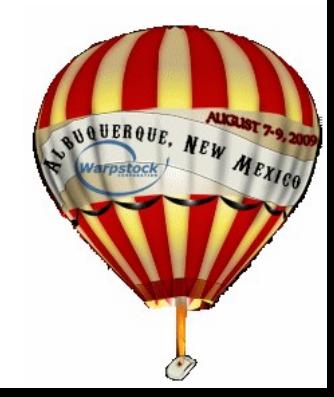

# eCS Networking Migration to Samba

#### Remove TCPBEUI (NETBEUI)

#### Use MPTS to remove TCPBEUI (NETBEUI) Edit CONFIG.SYS

Remove all references to \IBMLAN in path statements (LIBPATH and PATH)

Remove all statements that reference \IBMLAN (SET, IFS, RUN, CALL, etc)

Add/replace SET USER= to SET USER=root

Reboot

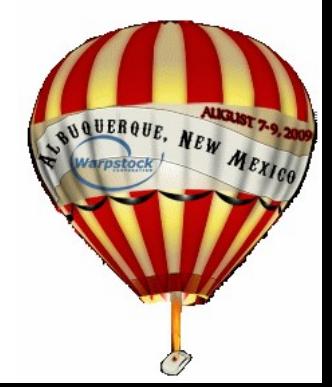

### eCS Networking Migration to Samba

#### Install Samba server

# Run sscc /install from \SAMBA directory

Peer shares will be migrated

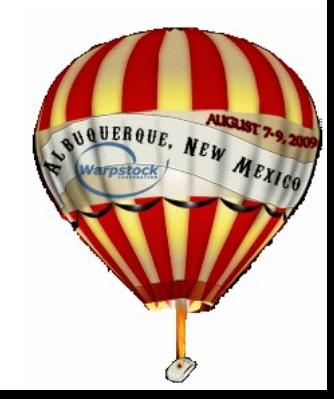